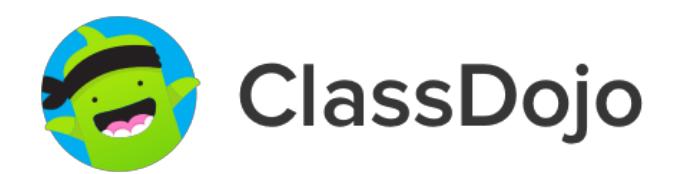

## **Welcome!** Getting started with ClassDojo

ClassDojo connects teachers with students and parents to build amazing classroom communities. Check out these tips to help you get started!

## **3 steps to getting started quickly!**

- 1. Download the app (Android or iOS) or go to [classdojo.com](http://classdojo.com)
- 2. Get set up by adding a class and students from the "School Directory"
- 3. Invite parents by clicking "Invite parents". Print invitations or send them by email

## **Top tips from Teachers**

- $\vee$  Instantly say hello to all families by sending a Message
- $\vee$  Welcome students by posting a classroom photo on Class Story
- $\vee$  Give students ownership of the class culture by customizing skills together
- $\vee$  Let students show off their work by having them post to Portfolios
- $\vee$  Most importantly, have fun :)

## **More Resources**

Free resources and classroom decorations **[www.classdojo.com/resources](http://www.classdojo.com/resources)**

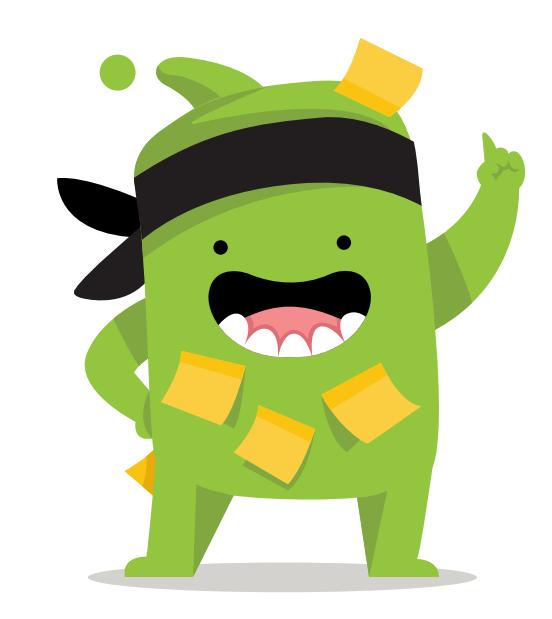

Faqs, support, and top ideas www.classdojo.com/support

Thanks for reading! Learn more at **[www.classdojo.com](http://www.classdojo.com)**